# **Programm "Analytische Werkzeuge der Aggregierung und Generalisierung von Bodenkarten" tag.zip**

Das Programm ist Bestandteil der Dissertation "Methoden zur objektiven Ableitung von Bodenkarten im Folgemaßstab - Unterstützung der geometrisch-begrifflichen Generalisierung von Bodenkarten durch erweiterte Werkzeuge in einem Geo-Informationssystem -".

Das Programm führt die in dieser Arbeit an der bodengeologischen Karte des Landes Brandenburg Blatt Potsdam (L3744) eingesetzten Methoden in handhabbarer Form zusammen.

Im Kapitel 10 der Arbeit werden die einzelnen Komponenten und deren Zusammenspiel beschrieben, die zugrunde liegenden Formeln wiedergegeben und die aus den Berechnungen resultierenden Ergebnisse und die Formate der Ergebnisdateien beschrieben.

### *Systemvoraussetzungen*

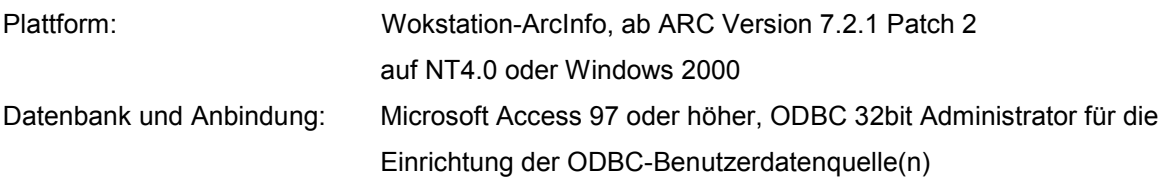

Esri lieferte im Mai/Juni 2001 ArcGis 8.1 aus. Neben dem neuen Desktop-ArcInfo wird weiterhin die Möglichkeit des Workstation-ArcInfo vorgehalten. In dieser Umgebung ist das Programm uneingeschränkt lauffähig. ArcInfo muss jedoch vom DOS-Prompt gestartet werden (siehe ArcInfo Help TASK).

## *Inhaltliche Voraussetzungen*

- ArcInfo: vollständige Polygoncoverage(s) mit Polygon-Attributtabelle (.PAT) und Arc-Attributtabelle (.AAT). Das Item %covername%-ID der PAT ist eindeutig belegt und diese Infotabelle enthält zumindest ein Verknüpfungsitem, bspw. die Kartier-/Legendeneinheiten für die Tabellen/Sichten der externen Datenbank. Die Maßeinheit im Koordinatensystem des Covers ist Meter.
- Datenbank: Flächendatenbank(en) mit n Relationen. Eine Tabelle enthält das Verknüpfungsfeld mit den Objekten (bspw. Kartier-/Legendeneinheiten).

### *Installation*

- 1. Die Archivdatei tag.zip wird in einem leeren Verzeichnis entpackt (z. B. e:\Mydir\tag).
- 2. Der Programm-Verzeichnispfad wird in den Systemeigenschaften über die Ikone System der Systemsteuerung von NT 4.0 oder Windows 2000 vergeben (Systemsteuerung, System, Umgebung, Benutzervariablen für ...).

Variable: fpath Wert: Programm-Verzeichnispfad (z. B. e:\Mydir\tag)

Der Name der Variablen muss **fpath** lauten.

#### *Programmstart*

- 1. ArcInfo starten und in einen Workspace wechseln Arc: &workspace <workspace>
- 2. Aufruf des Programms auf der ARC-Ebene Arc: &run <Programm-Verzeichnispfad>tag

**tag**, der Name der Routine zum Aufruf des Programms, steht für **t**ools of **a**ggregation and **g**eneralization.

Das Hauptmenü des Programms meldet sich.

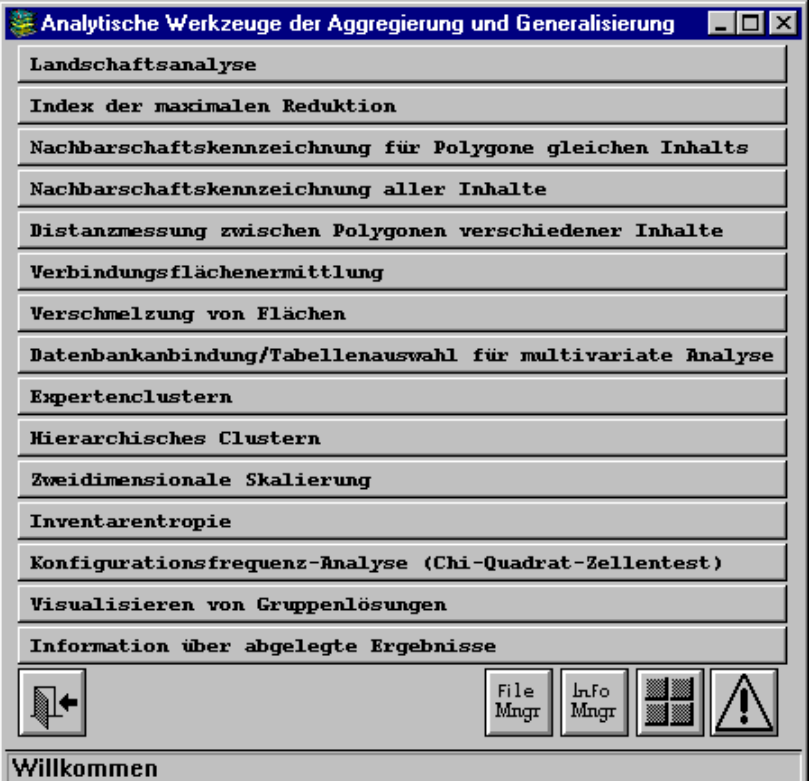

Michael Fuchs **Berlin, 9. April 2002** 

Bundesanstalt für Geowissenschaften und Rohstoffe, Dienstbereich Berlin, Wilhelmstr. 25-30, 13593 Berlin Telefon: (030) 36993226, e-mail: [michael.fuchs@bgr.de](mailto:michael.fuchs@bgr.de)